# 关于 MIDI

MIDI 是 Musical Instrument Digital Interface(乐器数字接口)的缩写,一个国际标准,它可以使演奏 信息在电子乐器,计算机和其它设备间交换。

#### ■ MIDI 接口的种类

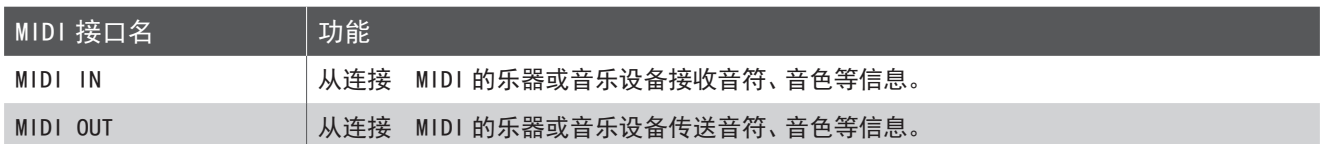

#### ■ MIDI 通道

MIDI 实际上指的是数据传输通道。数据传输通道包含接收和传送两种,一般带有 MIDI 功能的乐器都有这两种通道。 接收通道是指:一种乐器从其它乐器处接收数据时所使用的通道。 传送通道是指:一种乐器给其它乐器传送数据时所使用的通道。

例如:3 台乐器按下图所示连接起来演奏。

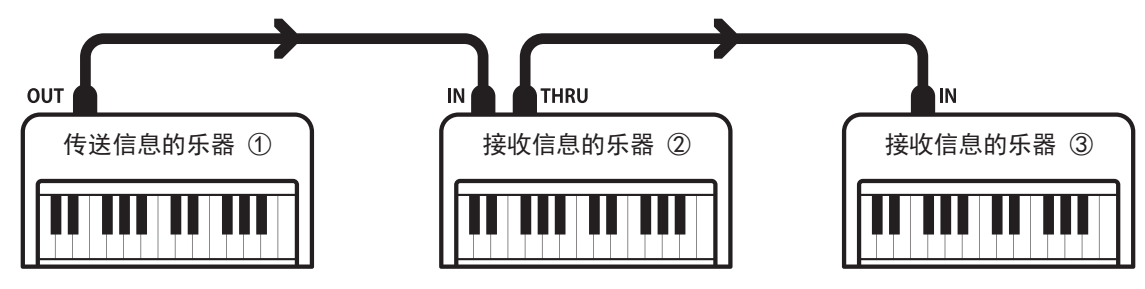

传送乐器①是传送信息通道,把音符信息传送给接收信息的乐器②和③。

接收信息的乐器②和③接收被从乐器①处传送的信息。通常来说,接收信息的乐器②和③的接收通道和传送信息的乐器 ①的传送通道一致时才能收到被传送的信息,否则不能接收。

传送 / 接收信息的通道编号 1-16 都可以使用。

#### ■ MIDI 使用范例

如图所示连接音序器,可以把 CN37 数码钢琴的演奏录 制到音序器,录制的演奏乐曲也可以再次播放,有助于练习 钢琴。把 CN37 数码钢琴设定为多音色时可以录制或播放多 轨音,在同一通道同时播放钢琴、羽管键琴、颤音琴等多种 音色的乐曲。

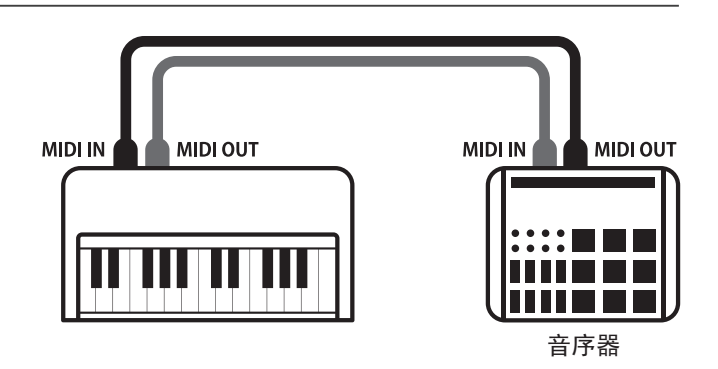

### 关于 MIDI

### ■ MIDI 功能

CN37 数码钢琴支持以下 MIDI 功能。

弹奏 CN37 数码钢琴,可以把音符信息传送到连接 MIDI 的 乐器或音乐设备。反之,也可以把连接 MIDI 的乐器或音 乐设备上的音符信息传送到 CN37 数码钢琴。

#### 发送 / 接通通道设置 考虑 / 交通 / 交通 / 发送 / 接收踏板数据

#### 发送 / 接收专用数据 转换 电磁性 医心包 医心包 医心包 医心包 接收音量数据

发送或接收作为专用数据的前面板操作或者设定模式变 更设置。

把 CN37 数码钢琴做为接收乐器的时候,可以接收多通道 的 MIDI 数据,发出多种音色。

#### ■ MIDI 功能设置内容

#### 发送和接收音符信息 发送 / 接收程序(音色)编号

弹奏 CN37 数码钢琴,可以更改连接 MIDI 的乐器或音乐设 备的音色。反之,连接 MIDI 的乐器或音乐设备也可以更 改 CN37 数码钢琴的音色。

规定发送或接收通道域值在 1-16 之间。 发送或接收延音踏板、保留音踏板、柔音踏板的开启 / 关 闭等数据。

弹奏连接 MIDI 的乐器或音乐设备, CN37 数码钢琴发出音 符时,可以通过 MIDI 乐器或音乐设备调整 CN37 数码钢琴 的音量。

多音色设定 \* 详情请参阅【MIDI 合成结构图】(第 9 页)

\* MIDI 是音乐电子事业协会(AMEI)的注册商标。

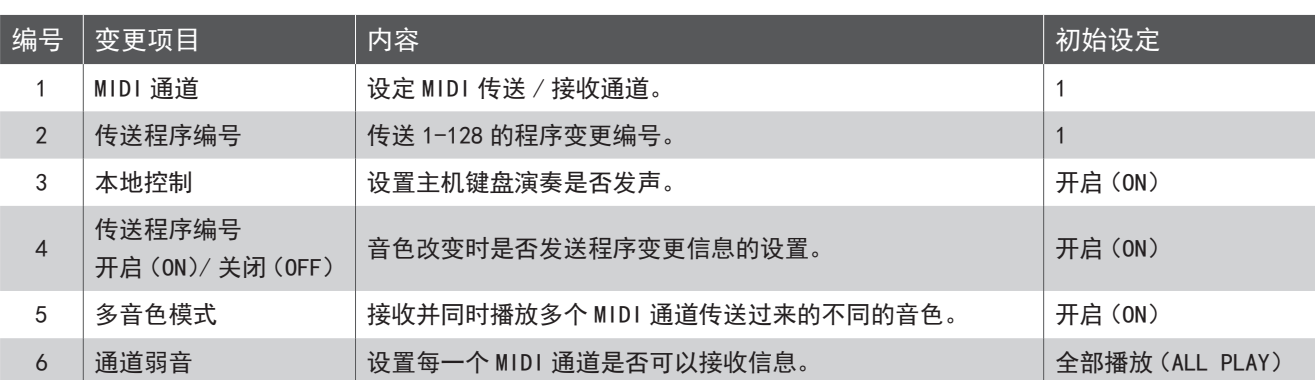

#### ■ 进入 MIDI 设置模式

按 "菜单"[2: MENU] 按钮进入菜单列表。 按▲或▼ "上 / 下"按钮选择"MIDI 设置"[MIDI Settings],再按"确定" [2:ENTER]按钮进入设置界面。

按 "返回"[<mark>8</mark>∶BACK]按钮可以返回到上一个界面。 │ └─**进入菜单** 

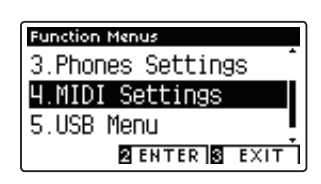

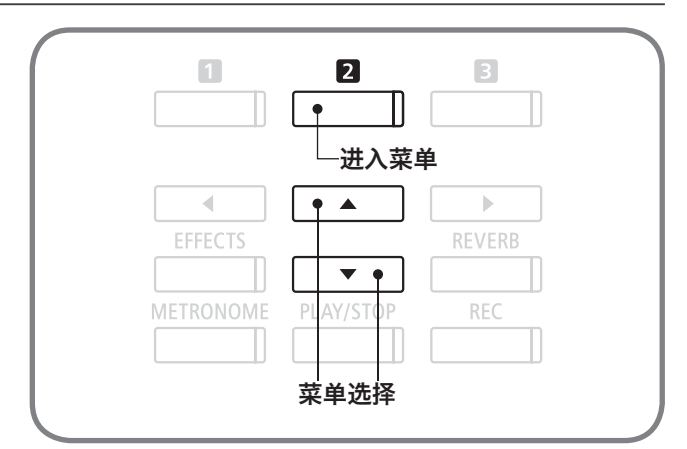

# MIDI 设定

### 1 MIDI 发送 / 接收通道

因为要和连接的外部 MIDI 乐器或设备进行数据的交换,需要对乐器进行相应的通道设置。

MIDI 通道分发送通道和接收通道两种,CN37 数码钢琴不可以设定为分离开的发送、接收通道。设置好一个 通道后,则该通道兼具发送和接收的通道功能。

#### 1. MIDI 设定 /MIDI 发送 / 接收通道设定

进入 MIDI 设定模式后,按▲或▼"上 / 下" 按钮切换菜 单,选择"MIDI 通道"[MIDI Channel]选项。

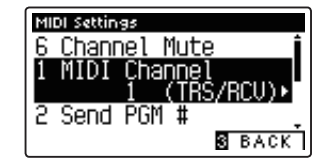

#### 2. 设置 MIDI 通道

按◀或▶ "左 / 右" 按钮在 1-16 之间设置通道域值。 通道域值选择后按音色选择按钮返回初始界面。

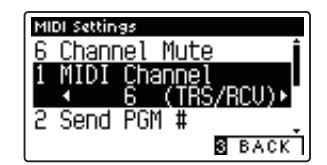

#### OMNI ON / OMNI OFF

CN37 数码钢琴启动后,1-16 通道全部默认为接收信息。称之为 OMNI ON。在设定通道时 OMNI 模式关闭的话,则只有设 定后的通道可以接收信息。OMNI 模式关闭状态想设定通道 1 的话,请先设定通道 2 后再返回通道 1 进行设置。

#### 多音色模式开启

#### 分割演奏时

在低音区的演奏数据,要在设定后的通道基础上加 1 个通道再传送信息。 例如:通道设定为 3,多音色模式开启时,分割演奏的低音区的音色演奏数据需要用通道 4 进行传送。

#### 双音色模式演奏时

第 2 种音色,要在设定后的通道基础上加 1 个通道再传送信息。

(但是,通道设定为 16 的时候,只有 1 个通道可以传送信息。)

### MIDI 设定

# 发送程序编号

CN37 数码钢琴可以发送 1-128 个程序编号。

#### 1. MIDI 设定 / 程序编号发送设定模式

进入 MIDI 设定模式后,按▲或▼"上 / 下"按钮切换菜 单,选择"程序 # 发送"[Send PGM #]选项。

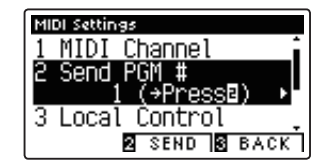

**2** SEND **3** BACK

MIDI Settings 1 MIDI Channel nnon enemmer<br>Send PGM #<br><u>← 2 (→PressB)</u> Local Control

#### 2. 选择程序编号发送

按 ◀或▶ "左 / 右"按钮, 在 1-128 之间选择程序编号。 按"发送"[2:SEND] 按钮, 所选择的程序编号将被传 送出去。

传送数据后按音色选择按钮返回初始界面。

## 3 本地控制

本地控制模式的开启与关闭决定 CN37 数码钢琴键盘演奏是否发声。 本地控制开启时,默认为 CN37 数码钢琴键盘弹奏的原生音色。 本地控制关闭后,键盘弹奏时不发声,仅用于传送 MIDI 信息,在接收 MIDI 信息时,只发出接收音。

#### 1. MIDI 设置 / 进入本地控制模式的设置

进入 MIDI 设定模式后,按▲或▼"上 / 下" 按钮切换菜 单至"本地控制"[Local Control]选项。

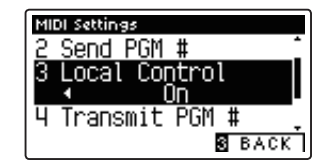

### 2. 本地控制模式开启(ON)/ 关闭(OFF)的设置

按 ◀或▶ "左 / 右"按钮, 显示屏上显示 "开启" [0n] /"关闭"[Off]。

选择"开启"[On]/"关闭"[Off]后,按音色选择按钮 返回初始界面。

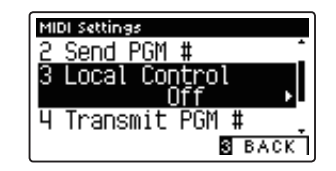

### MIDI 设定

### 4 程序编号发送开启 ON/ 关闭 OFF

在 CN37 数码钢琴上更改音色时,需要发送与各音色相对应的传送 / 接收程序编号。 还有除了音色按钮之外,如调音、键盘力度灵敏度、双音色演奏、音色分割等操作也可以用 MIDI 信号发送。

1. MIDI 设置 / 程序编号发送的开启(ON)/ 关闭(OFF)

进入 MIDI 设定模式后,按▲或▼"上 / 下" 按钮切换菜 单至[Transmit PGM #]选项。

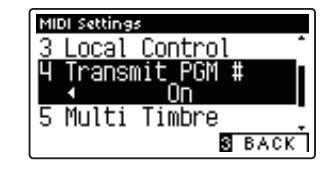

2. 设定开启(ON)/ 关闭(OFF)

按 ◀或▶ "左 / 右"按钮,显示屏上显示 "开启" [0n] /"关闭"[Off]。 选择"开启"[On]/"关闭"[Off]后,按音色选择按钮

返回初始界面。

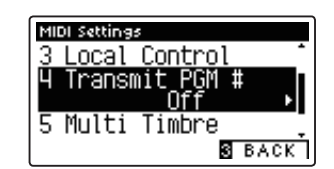

#### ■ 双音色模式 / 音色分割模式

开启双音色模式 / 音色分割模式时,各模式的开启 / 关闭、音色设定等信息将作为专用数据传送,不能传送程序编号发送。 只有在专用数据模式开启的时候,才可以发送程序编号。

### MIDI 设定

### 5 多音色模式

按照前面所述的方法设置 MIDI 通道(1-16 任选其一)后就可以发送和接收数据,但是开启多音色模式后,就 可以同时接收多个 MIDI 通道的数据,并且可以播放各个通道不同的音色。

因为 CN37 数码钢琴具备了这个功能,所以在使用外接的音序器时,只需要 CN37 数码钢琴这 1 台钢琴就 使多音色合奏成为可能。

#### 1. MIDI 设置 / 多音色模式的设置

进入 MIDI 设定模式后,按▲或▼"上 / 下" 按钮切换菜 单至[Multi Timbre]选项。

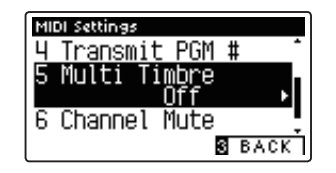

### 2. 设定开启(ON)/ 关闭(OFF)

按 ◀或▶ "左 / 右"按钮, 显示屏上显示 "开启" [0n] /"关闭"[Off]。

选择"开启"[On]/"关闭"[Off]后,按音色选择按钮 返回初始界面。

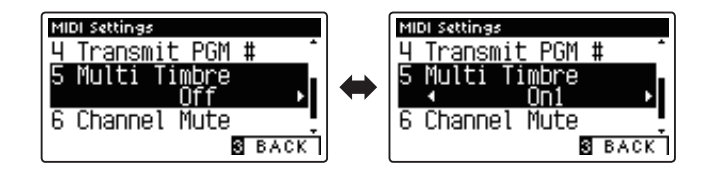

#### 开启(ON)1/ 关闭(OFF)

选择【CN37 使用说明书】第 130-138 页【各音色接发送程序变更编码列表】左侧编号所对应的音色。

#### 开启(ON)2

选择【CN37 使用说明书】第 130-138 页【各音色接发送程序变更编码列表】右侧编号所对应的音色。

而且,每个接收信息的通道都可以设置发音的开启 / 关闭(参考第 7 页通道弱音)。 多音色模式开启的时候,即便在分割演奏中,各个接收信息的通道的音色也可以饱满发声。

### MIDI 设定

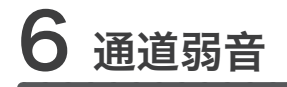

只有在多音色模式开启的时候,才是有效的设定。可以设定各通道的播放、弱音。

### 1. MIDI 设定 / 弱音通道的设定

进入 MIDI 设定模式后,按▲或▼"上 / 下"按钮切换菜 单至"弱音通道"[Channel Mute]。

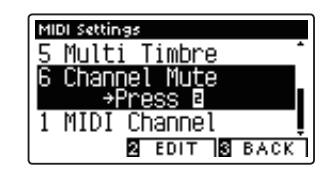

2. 定各通道的播放・弱音

按"编辑"[2:EDIT] 按钮后显示各通道名称。 按▲或▼"上 / 下"按钮选择通道, 再按◀或▶"左 / 右" 按钮,在"播放"(Play)和"弱音"(Mute)模式中切换。

设定结束后按音色选择按钮返回初始界面。

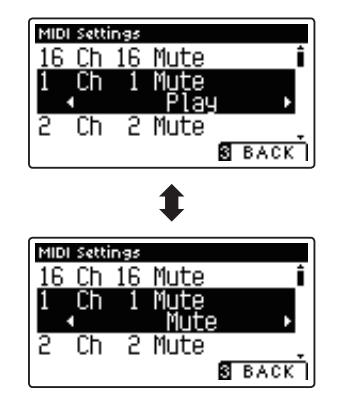

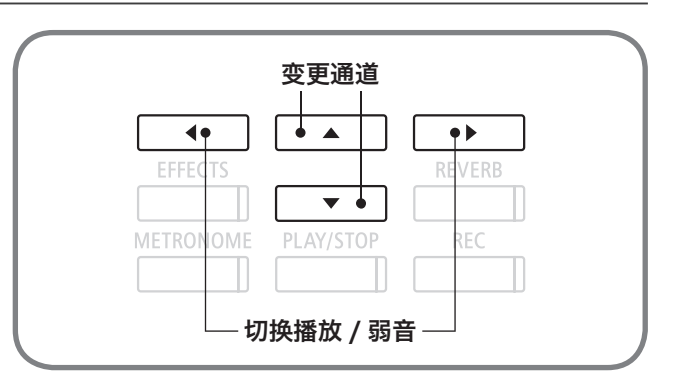

# MIDI 专用数据一览表

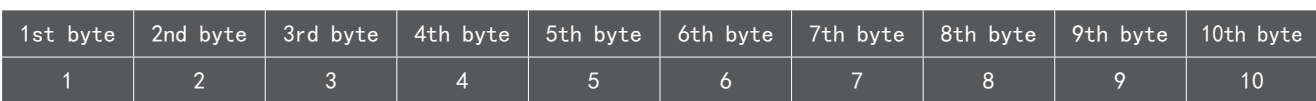

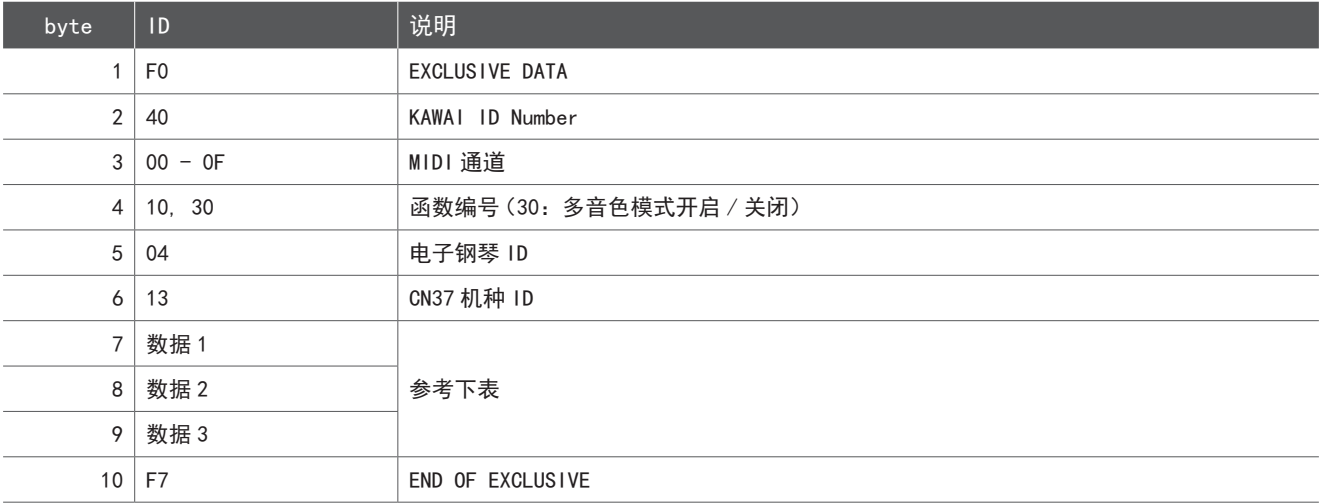

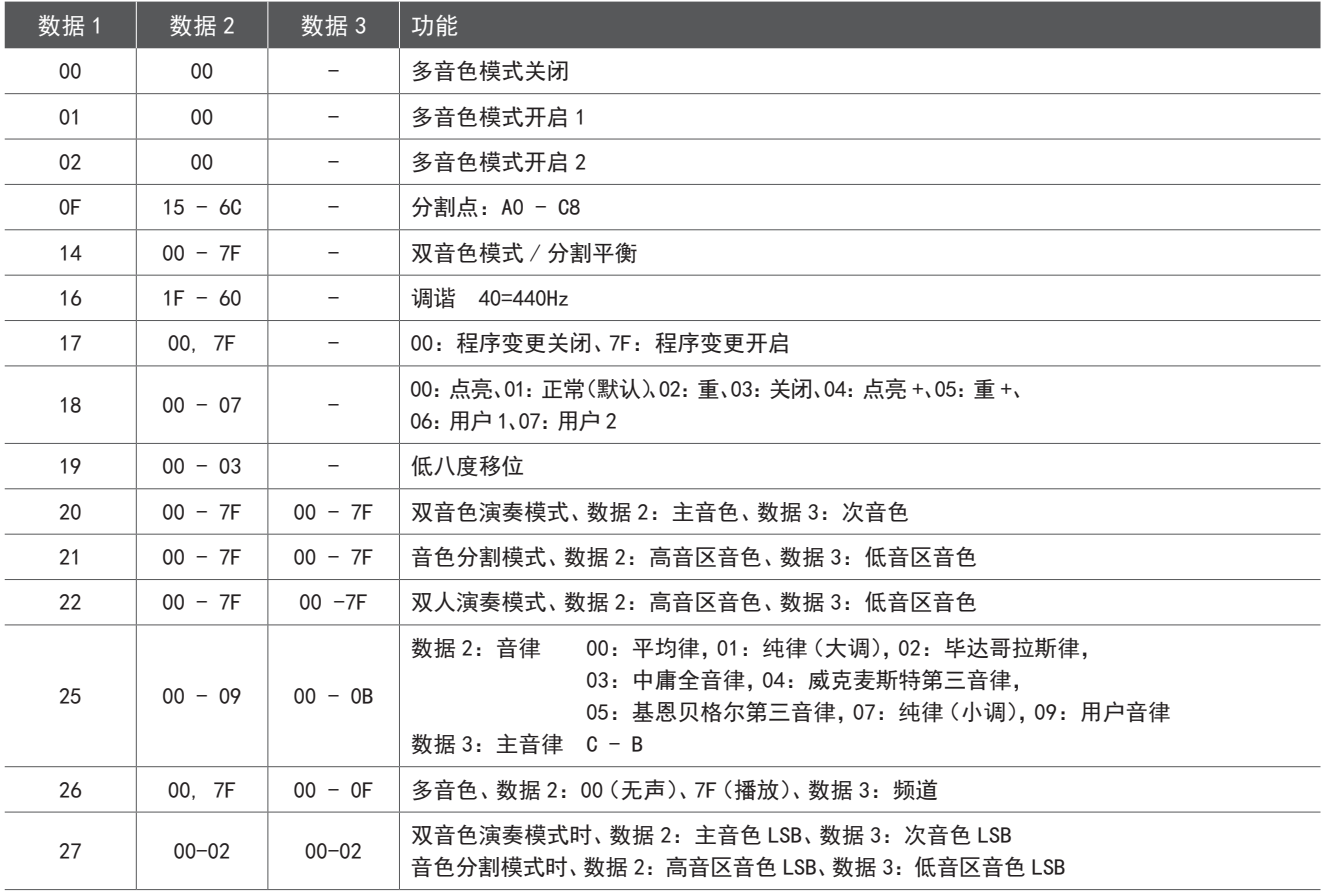

## MIDI 执行表(MIDI Implementation Chart)

### $\Diamond$  KAWAI [Model CN37]MIDI 执行表 Date: August 2016 Version: 1.0

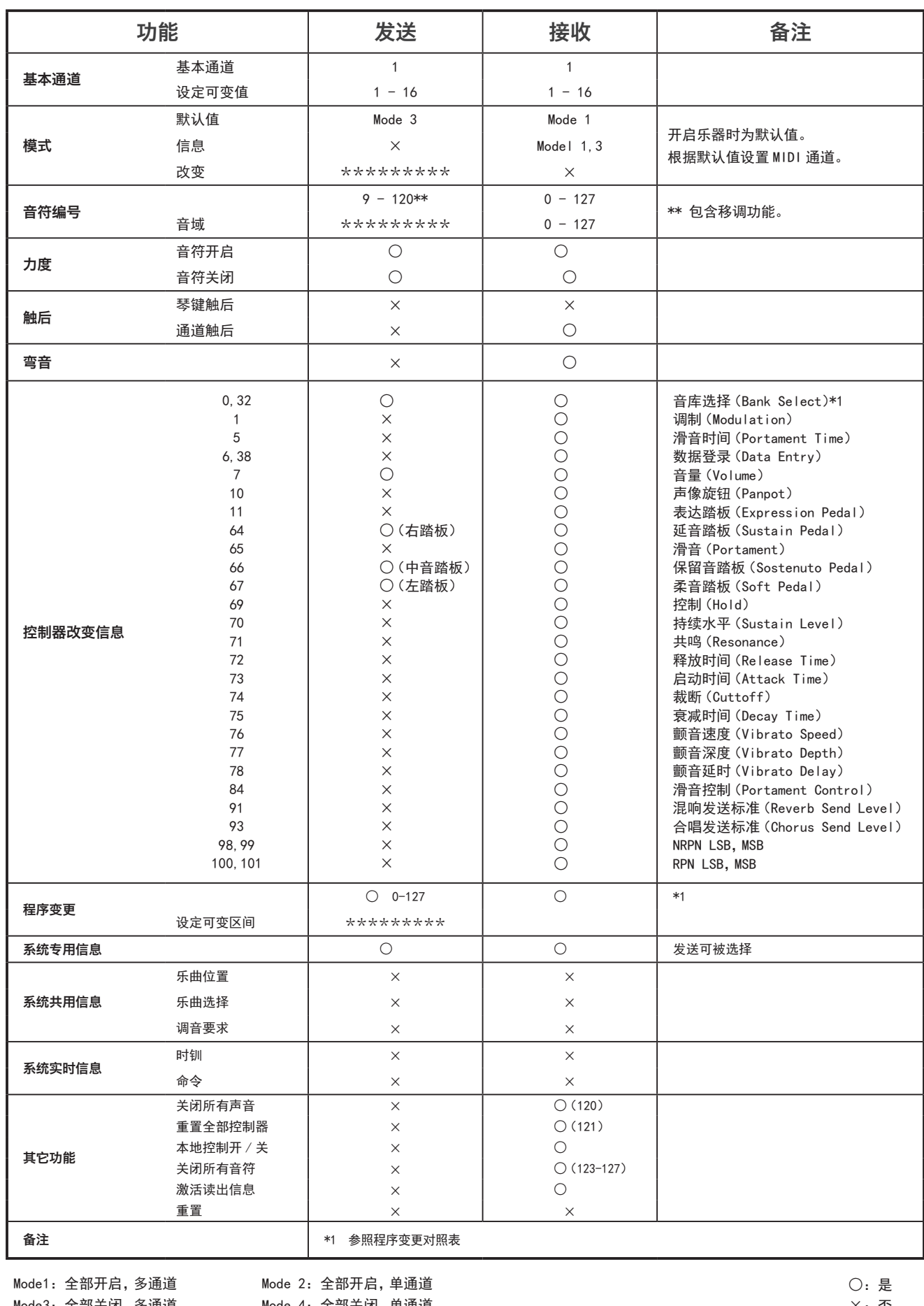

Mode3: 全部关闭, 多通道 Mode 4: 全部关闭, 单通道 ×: 否